<span id="page-0-0"></span>CIV8760 - Laboratoire 05

 $24 - 21$ 

 $290$ 

**VIVONS** 

# <span id="page-1-0"></span>Ordre du jour

- *→* Présentation TP4
- *→* Travail en équipe

Frédérick Chabot Polytechnique Montréal

E.

**K ロ ▶ K 御 ▶ K 君 ▶ K** 

[Séance de laboratoire du cours CIV8760 - Gestion de données en transport](#page-0-0) 1 1 / 13

#### <span id="page-2-0"></span>Création de la base de données

Données GTFS sur [Transit Feed.](https://transitfeeds.com)

Chaque ligne de la base de données doit correspondre à une direction d'une ligne de service.

N'oubliez pas de retirer le métro de vos données !

Frédérick Chabot Polytechnique Montréal

**K ロ ト K 何 ト K ヨ** 

#### Création de la base de données

Temps inter-arrêt : Vous allez avoir un temps entre chaque arrêt, donc vous devez choisir une statistique descriptive (mode, médiane, moyenne, etc.) afin de décrire le temps inter-arrêt pour CHAQUE direction de ligne de service.

Accessibilité : Vous avez une valeur par arrêt sur la ligne et une valeur pour la ligne, vous devez donc proposer une valeur à associer à la ligne en fonction des valeurs disponibles.

 $\leftarrow$   $\leftarrow$   $\leftarrow$ 

#### **Tanagra**

Sélectionnez vos données (incluant les titres) dans votre fichier Excel et copiez-les (évitez les accents et les espaces)

Créer un nouveau fichier texte (".txt"), ouvrez-le et collez-y vos données.

Dans Tanagra, créez un nouveau fichier projet.

Frédérick Chabot Polytechnique Montréal

 $4$  ロ  $\rightarrow$   $4$   $\overline{m}$   $\rightarrow$   $\rightarrow$   $\overline{m}$   $\rightarrow$   $\rightarrow$ 

### **Tanagra**

Assurez-vous que le fichier sera enregistré à un endroit connu (sous "Data mining diagram file name", vous pouvez changer l'endroit où le projet sera)

Sous "Dataset (\*.txt, \*.arff, \*.xls)", allez chercher votre fichier de données

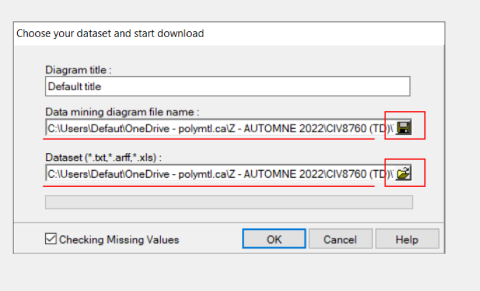

Frédérick Chabot Polytechnique Montréal

**K ロ ト K 何 ト K ヨ** 

[Séance de laboratoire du cours CIV8760 - Gestion de données en transport](#page-0-0) 5 / 13

# **Tanagra**

Définissez vos attributs (Define status). Target ? Input ?

Plusieurs méthodes de segmentation existent *→* Vous avez vu en classe les k-moyenne (K-Means).

Pour trouver le bon nombre de classes, comment ?

 $\left\{ \begin{array}{ccc} 1 & 0 & 0 \\ 0 & 1 & 0 \end{array} \right.$ 

 $\Omega$ 

# **Tanagra**

Figure : Homogénéité dans les classes (WSS) et dispersion inter-classe (BSS)

Total Sum of Square  $(TSS) = BSS + WSS$ 

Déterminer le nombre de classes optimal : Méthode du coude

Frédérick Chabot Polytechnique Montréal

 $4$  ロ  $\rightarrow$   $4$   $\overline{m}$   $\rightarrow$   $\rightarrow$   $\overline{m}$   $\rightarrow$   $\rightarrow$ 

#### **Tanagra**

Pour exporter les données une fois la segmentation faite, allez dans l'onglet "Data visualization" et appliquez la fonction "Export dataset"

Dans les paramètres de "Export dataset", vous pouvez préciser où sera déposer le fichier de données (format ".txt") et son nom.

Ce fichier texte contient maintenant la classe pour chaque ligne de votre base de données. Vous pouvez l'utiliser avec un autre fichier dans les données GTFS pour créer votre carte !

∢ ロ ▶ - ∢ 何 ▶ - ∢ ヨ ▶ -∢

# **QGIS**

Utiliser l'outil "Points to path" avec l'aide du fichier shape.txt pour afficher les lignes de la STM.

Frédérick Chabot Polytechnique Montréal

 $4$  ロ  $\rightarrow$   $4$   $\overline{m}$   $\rightarrow$   $\rightarrow$   $\Xi$   $\rightarrow$ 

[Séance de laboratoire du cours CIV8760 - Gestion de données en transport](#page-0-0) 9 / 13

 $\Omega$ 

#### Analyse des classes

#### **Tanagra**

Vous pouvez importer de la même façon, mais cette fois-ci, prendre le fichier nouvellement créé contenant les classes.

Un arbre de décision est une méthode supervisée, elle a donc besoin des input et des output !

Quel algorithme pour construire l'arbre ? Que calcule-t-il pour mesurer sa qualité ?

 $\leftarrow$   $\Box$   $\rightarrow$   $\leftarrow$   $\overline{\Box}$   $\rightarrow$   $\rightarrow$   $\overline{\Box}$   $\rightarrow$ 

#### Analyse des classes

#### **Tanagra**

Analyse qualitative de l'arbre (mettez une capture de l'arbre obtenu !) et de ses facteurs (variables).

Frédérick Chabot Polytechnique Montréal

 $4$  ロ  $\rightarrow$   $4$   $\overline{m}$   $\rightarrow$   $\rightarrow$   $\Xi$   $\rightarrow$ 

[Séance de laboratoire du cours CIV8760 - Gestion de données en transport](#page-0-0) 11 / 13

 $\Omega$ 

#### Modalités

20 pages maximum

À remettre le 30 novembre 2023 avant 23:59

Vous pouvez partager un autre type de fichier (.txt ou .csv) si vous avez calculé vos indicateurs avec un autre outil que Excel.

Frédérick Chabot Polytechnique Montréal

 $\leftarrow$   $\Box$   $\rightarrow$   $\leftarrow$   $\overline{\Box}$   $\rightarrow$   $\rightarrow$   $\overline{\Box}$   $\rightarrow$ 

[Séance de laboratoire du cours CIV8760 - Gestion de données en transport](#page-0-0) 12 / 13 anos 12 / 13 anos 12 / 13 anos

# <span id="page-13-0"></span>Travail en équipe

# AU TRAVAIL !

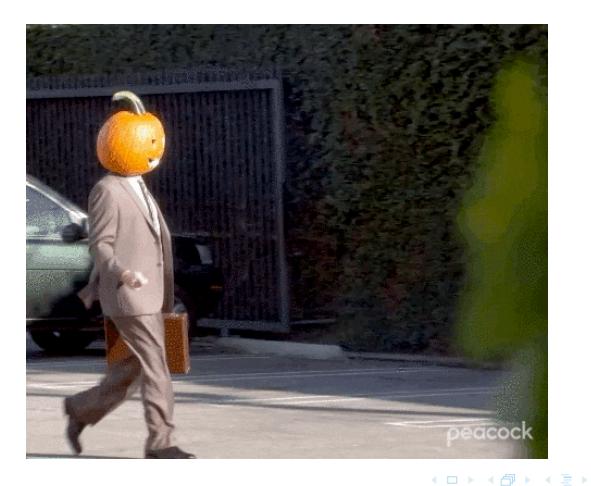

Frédérick Chabot Polytechnique Montréal

[Séance de laboratoire du cours CIV8760 - Gestion de données en transport](#page-0-0) 13 / 13 / 13 / 13 / 13 / 13